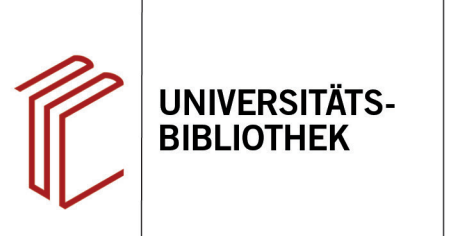

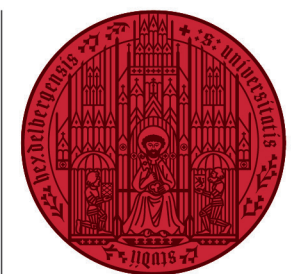

**UNIVERSITÄT** 

**HEIDELBERG ZUKUNFT SEIT 1386** 

# **Handout zur Datenbank: World Biographical Information System Online**

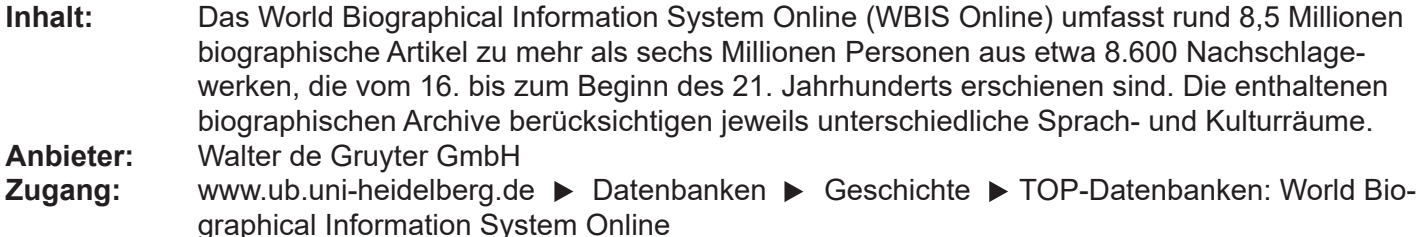

#### **Suchbeispiel: Marco Polo**

#### **1. Einfache Suche**

Standardmäßig startet die Datenbank mit der **Einfachen Suche**. Über sie kann ein Name in allen oder nur in einzelnen Archiven gesucht werden.

Des Weiteren stehen die **Biographische** und die **Bibliographische Suche** zur Verfügung, die unterschiedliche Möglichkeiten bieten, Ihre Suche zu präzisieren.

# **2. Trefferanzeige**

Nachdem Sie eine Suche durchgeführt haben, gelangen Sie zur Trefferanzeige, die Beruf und Geburtsjahr von Personen mit dem gesuchten Namen auflistet und anzeigt, in welchem Archiv der Eintrag jeweils zu finden ist.

- 1. Rechts oben können Sie die Artikel nach Name, Jahr oder Archiv sortieren.
- 2. Das Buchsymbol gibt an, ob der Artikel im Volltext vorhanden ist.

Die Treffer beziehen sich jedoch nicht alle auf den gemeinten Marco Polo. Eine Einschränkung der Suche ist also nötig.

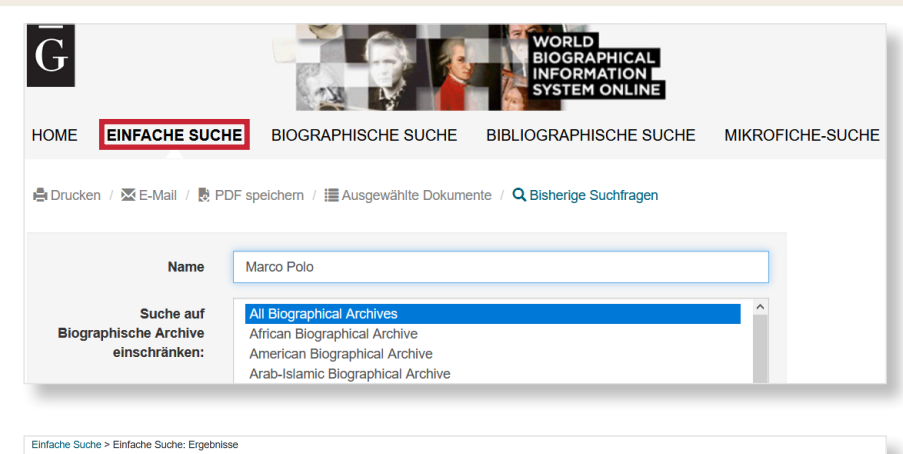

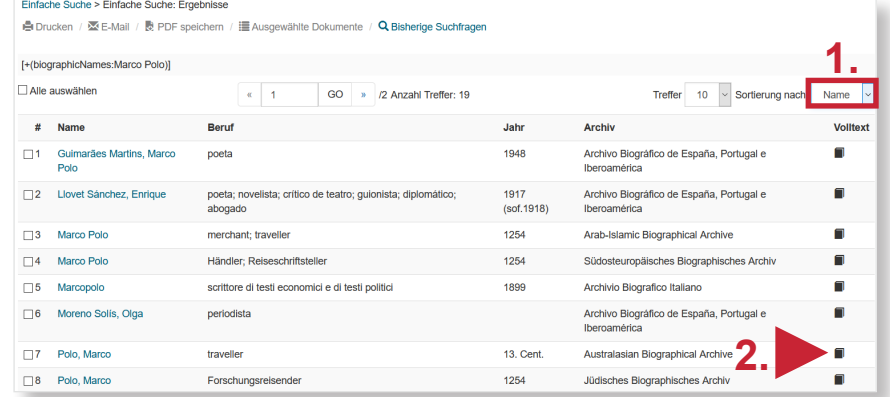

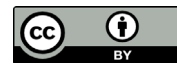

# **3. Detailanzeige**

Mit den in der Trefferanzeige verfügbaren Informationen können Sie einen thematisch passenden Treffer auswählen, um über ihn weitere Einschränkungsmöglichkeiten für Ihre Suche zu ermitteln.

- 1. Sie können den Text ausdrucken, per E-Mail verschicken und als PDF-Datei abspeichern.
- 2. Ist der Artikel als Volltext verfügbar, können Sie diesen über den Button "**Artikel aus Biographischem Archiv anzeigen**" aufrufen.

### **4. Biographische Suche**

Die **Biographische Suche** bietet zahlreiche Möglichkeiten, nach Personen zu suchen z.B. Geschlecht, Beruf und Land. Wird nach einer bestimmten Person gesucht, bietet es sich an, sie über Geburts- und Sterbejahr zu suchen, sofern bekannt. Durch den zuvor gefundenen Artikel konnten Sie bspw. die Lebensdaten Marco Polos ermitteln und finden so die richtige Person. Der **Index** kann Ihnen beim Finden des korrekten Begriffs helfen.

# **5. Bibliographische Suche**

Über die **Bibliographische Suche** können Sie Ihre Suche nach anderen Kriterien gestalten als bei der **Biographischen Suche**. Hier stehen Ihnen u.a. die Suchfelder Stichwort, Autor und Kurztitel zur Verfügung. Auch hier können Sie den Index nutzen.

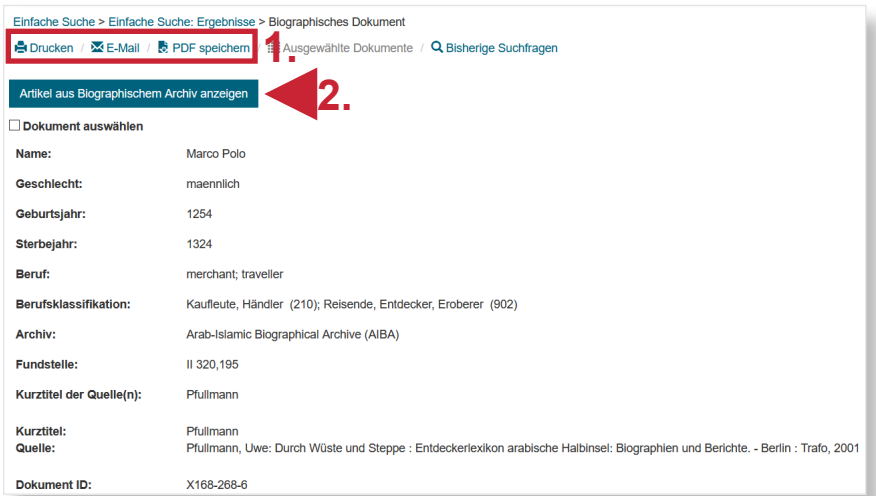

#### HOME EINFACHE SUCHE BIOGRAPHISCHE SUCHE BIBLIOGRAPHISCHE SUCHE MIKROFICHE-SUCHE

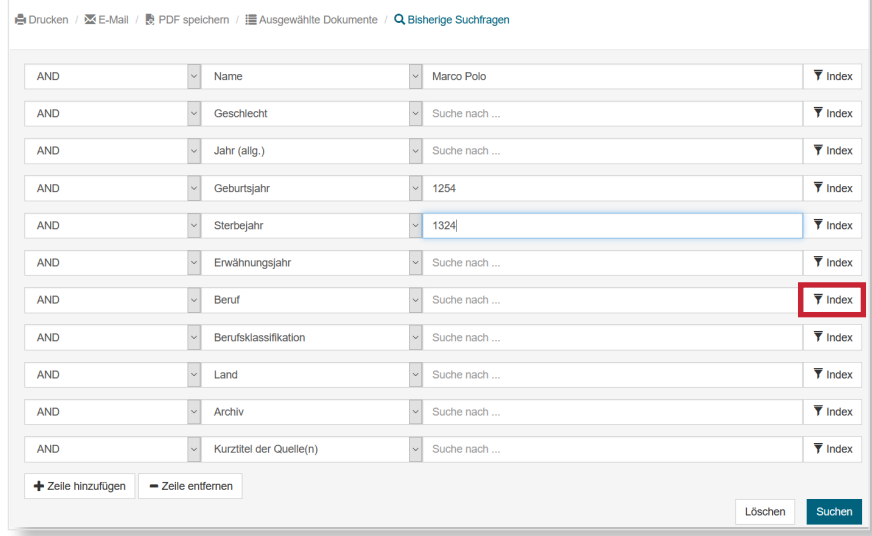

#### **HOME** FINEACHE SUCHE BIOGRAPHISCHE SUCHE BIBLIOGRAPHISCHE SUCHE MIKROFICHE-SUCHE

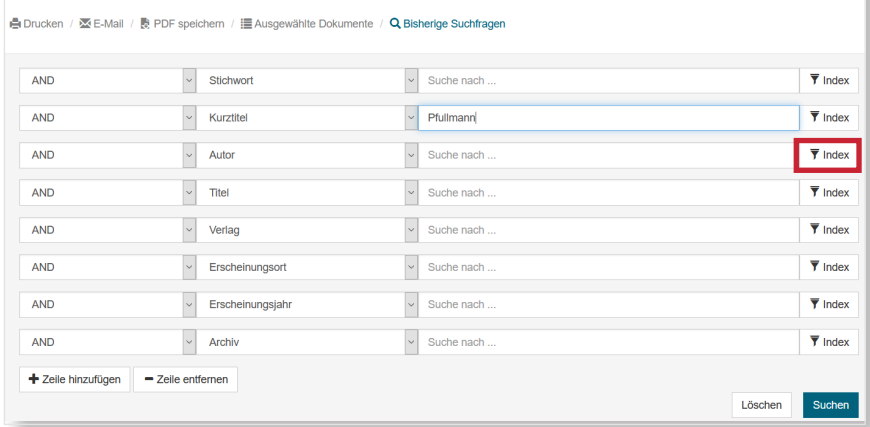

#### **Suchtipps zusammengefasst**

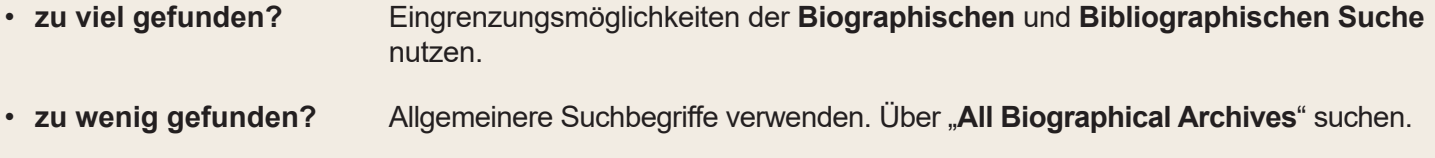

• zum Video-Tutorial: https://www.youtube.com/watch?v=w98kRvG46r4